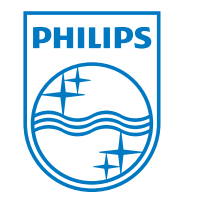

Quick start guide

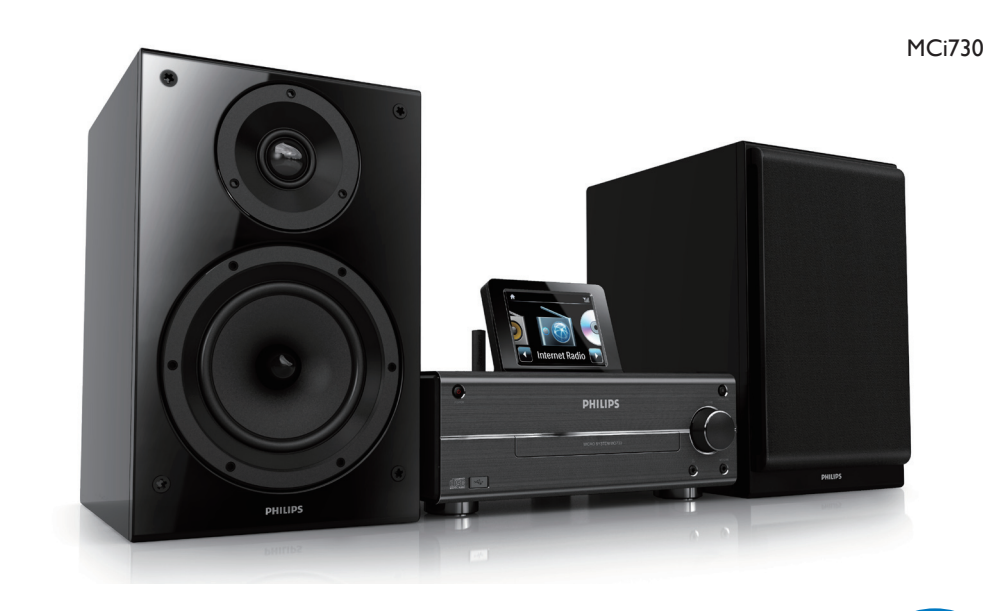

EN

Specifications are subject to change without notice. Trademarks are the property of Koninklijke Philips Electronics N.V. or their respective owners © 2010 Koninklijke Philips Electronics N.V. All rights reserved. www.philips.com

**Please read and accept our Streamium terms & conditions as well as the Software End User License Agreement that are included in the User Manual on the supplied CD-ROM.**

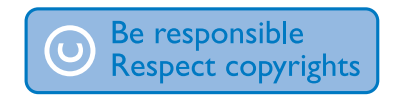

www.philips.com/welcome

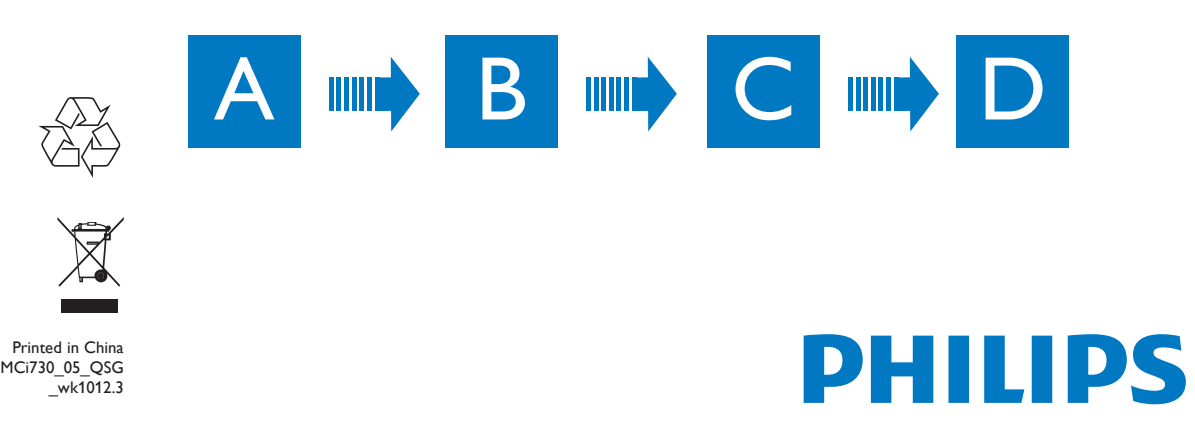

#### Register your MCi730 directly on www.philips.com/welcome. You can:

- Manage your own favorite radio stations;
- Receive Streamium newsletters.

## C mma

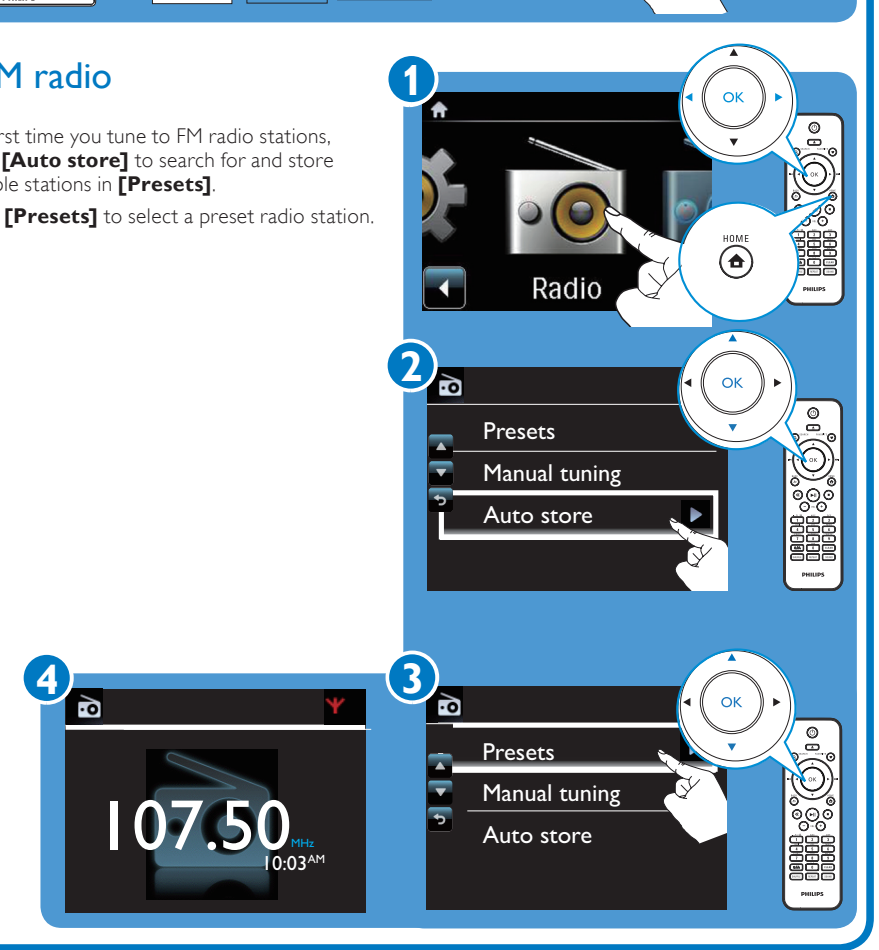

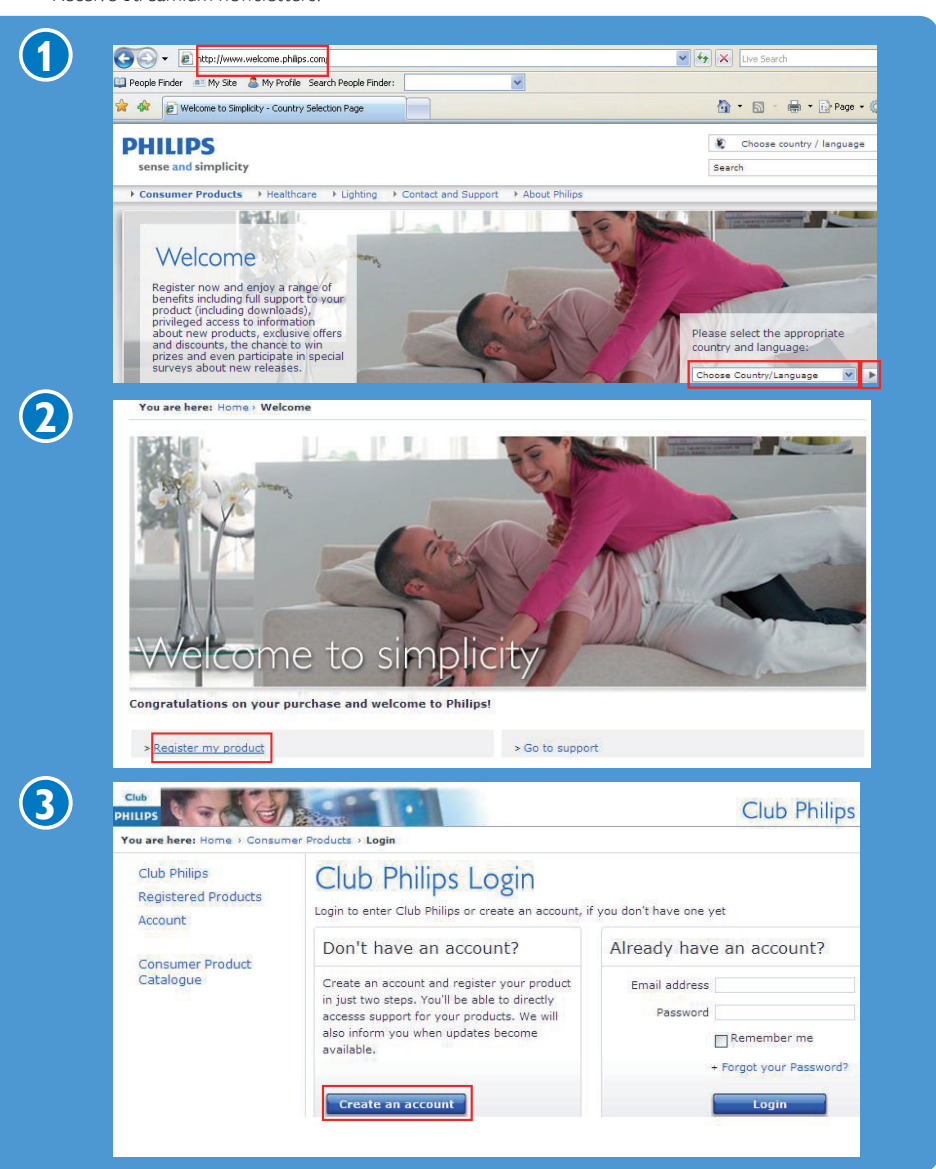

- The first time you tune to FM radio stations, select **[Auto store]** to search for and store available stations in **[Presets]**.
- • Go to **[Presets]** to select a preset radio station.

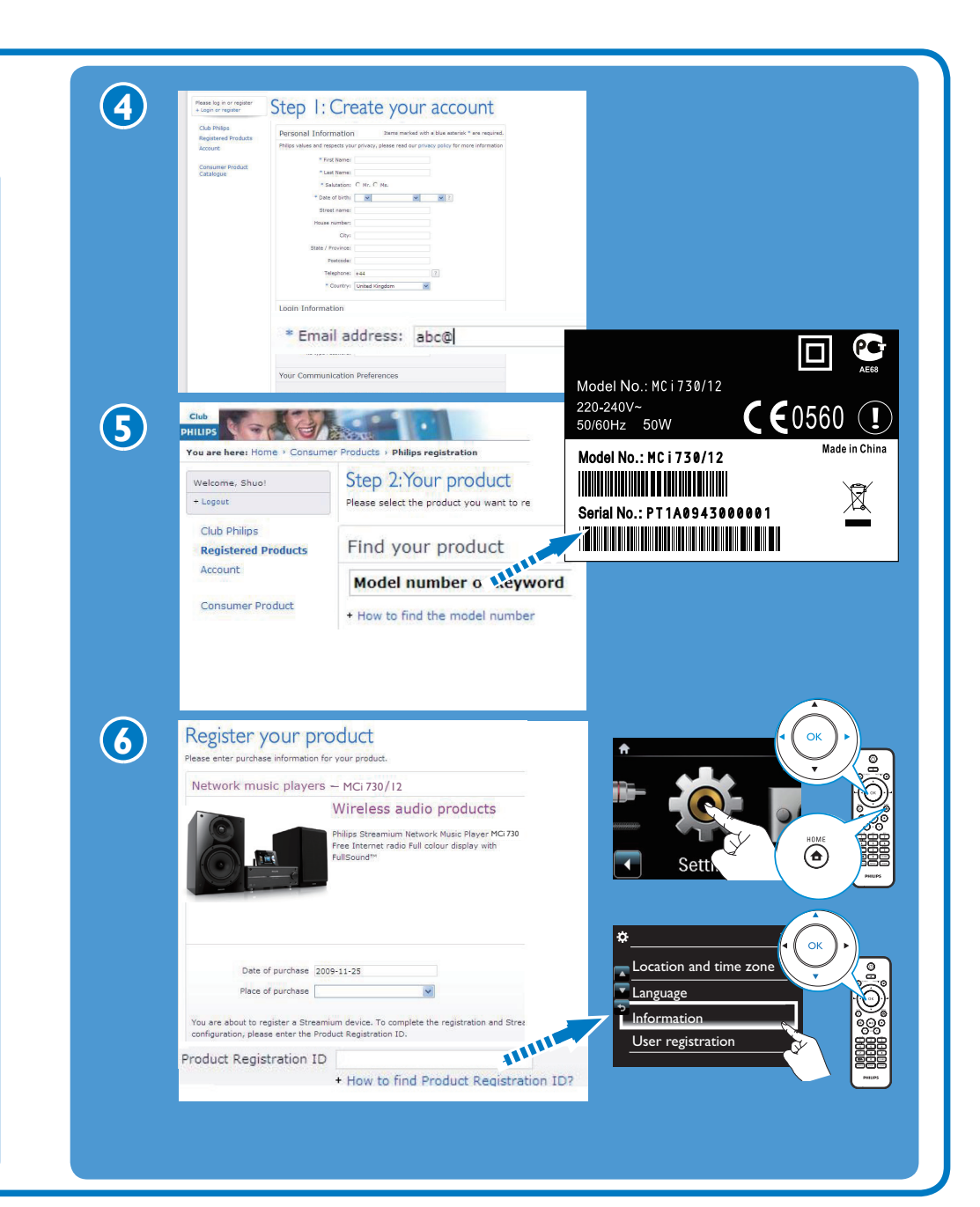

# Get help

For more information, look at the user manual and others on the supplied CD-ROM. Also, you can look at www. philips.com/support for frequently asked questions (FAQ).

### Register D

# Get updates about Streamium

Visit www.streamiumtheblog.com.

#### Play from a USB mass storage device

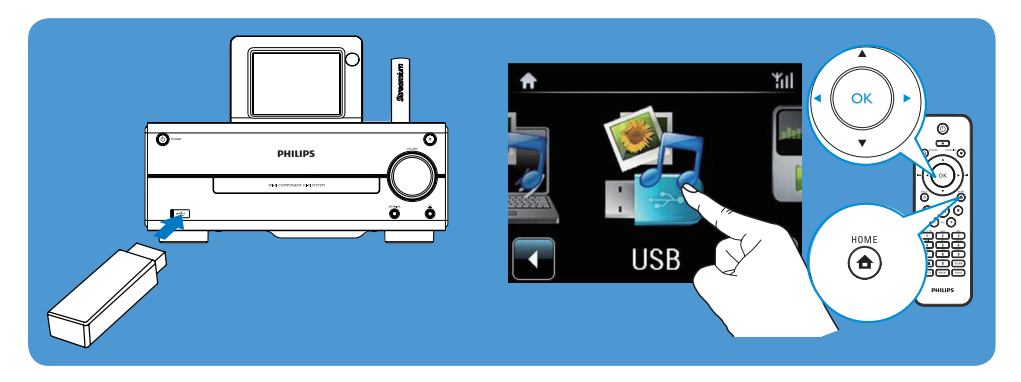

## Play from a portable media player

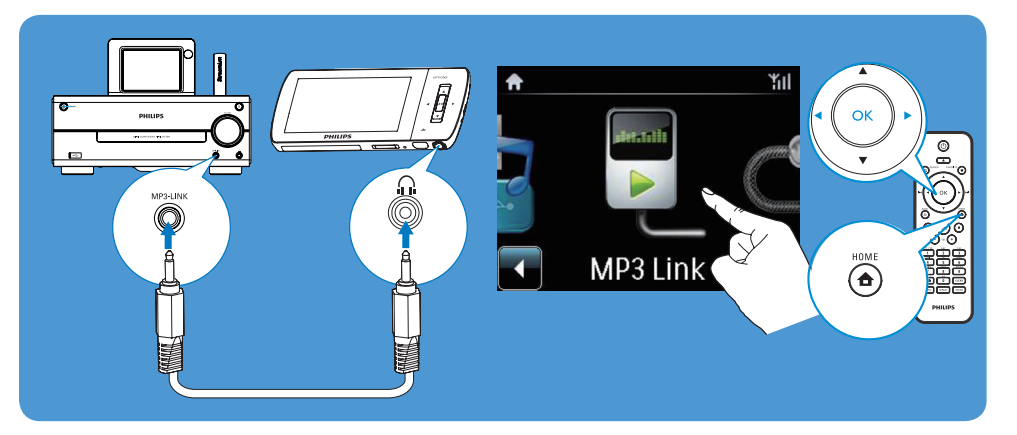

## Play music CDs

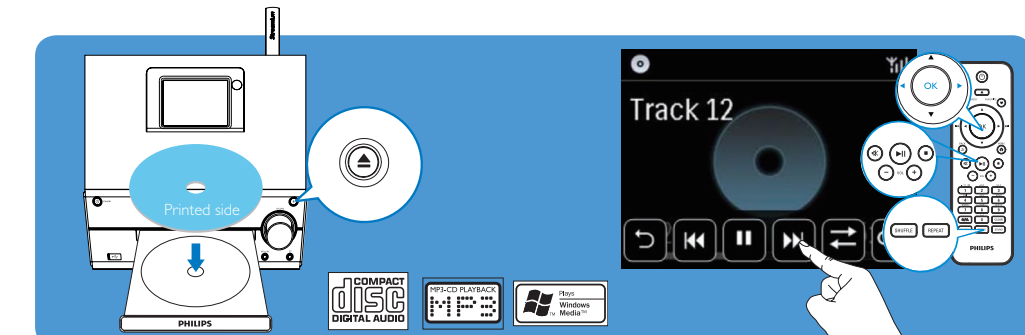

## Play FM radio

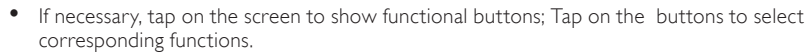

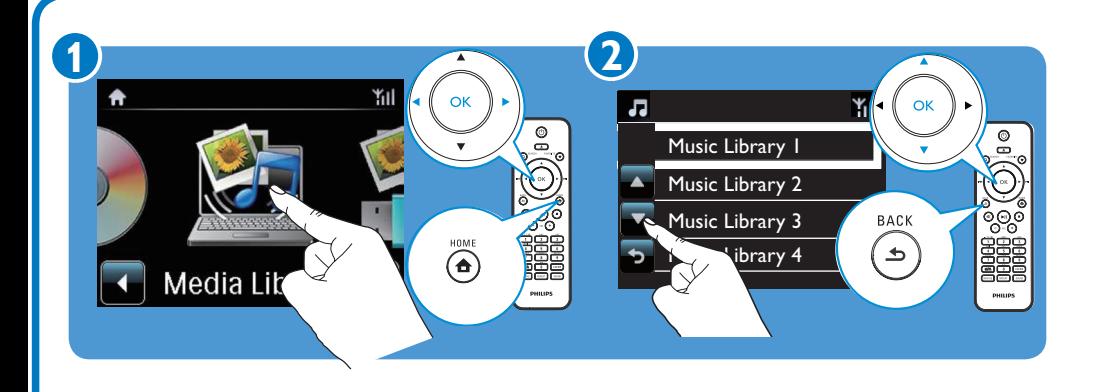

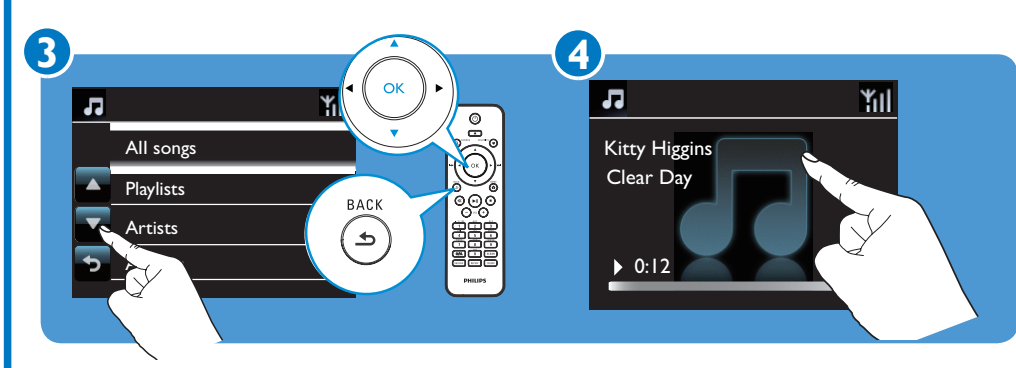

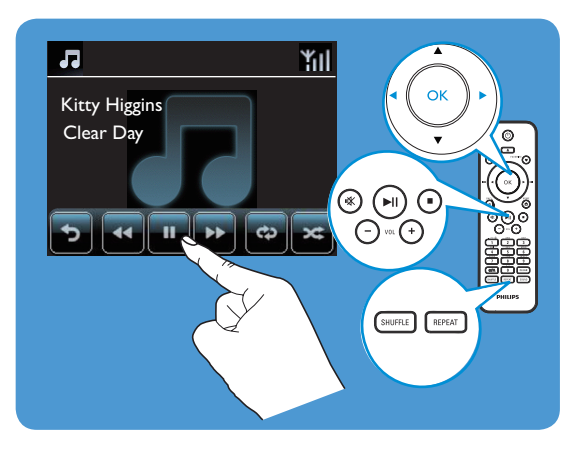

Wireless (WiFi) Wired (Ethernet)

Connect to the home network

Use Method  $(A)$  or  $(B)$ . Before you use Method B, have the encryption key to your router ready.

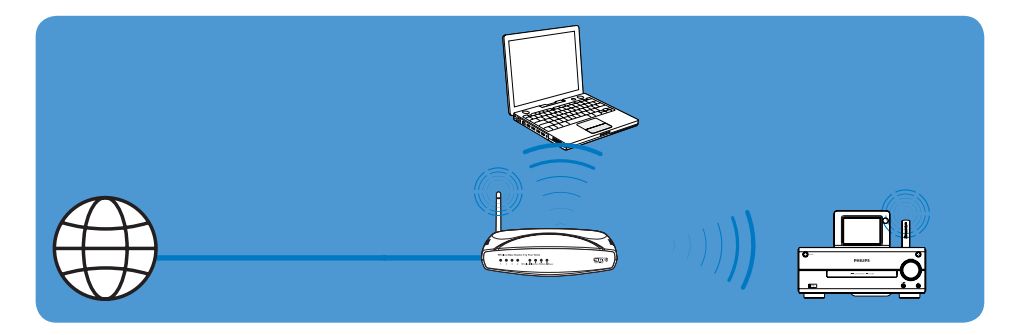

A One-touch wireless connection through Wireless Protected Setup (WPS)

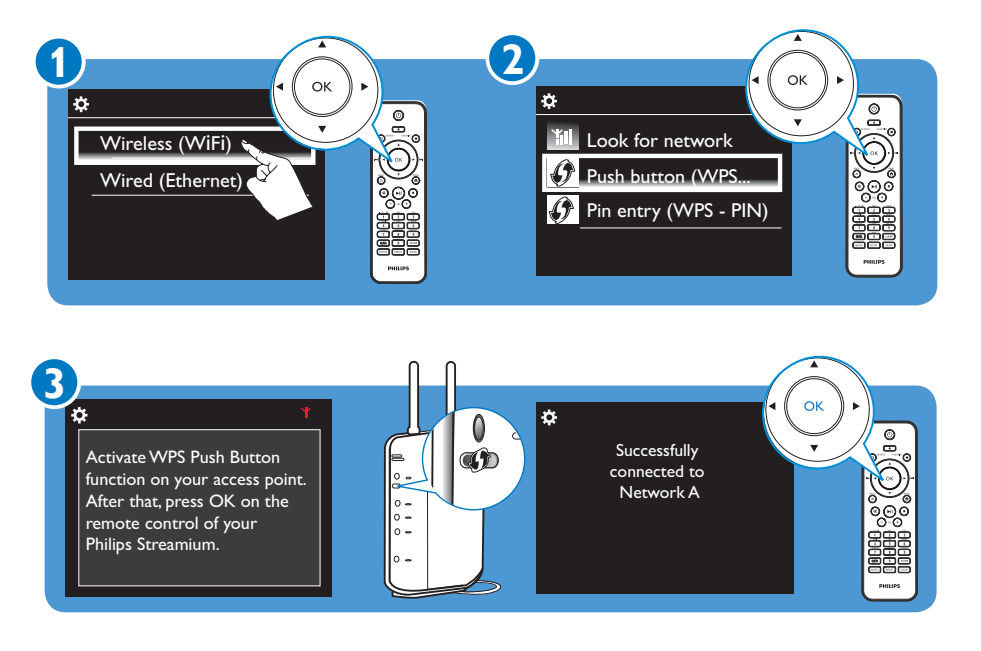

## What's in the Box

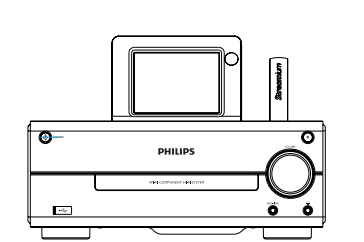

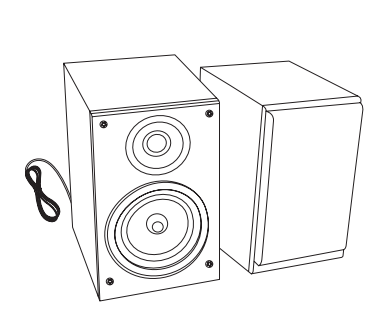

MCi730 main unit 2 x speakers

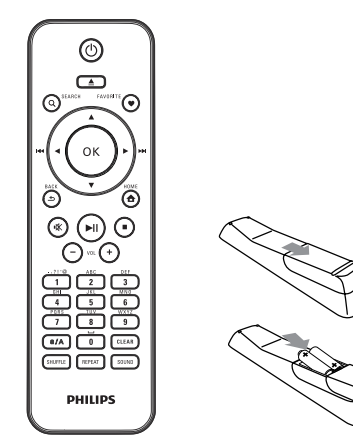

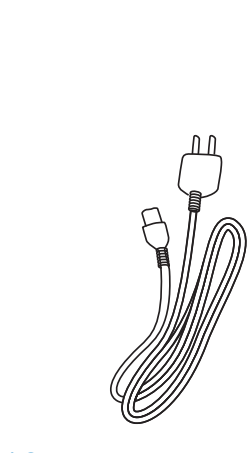

Remote control with  $2 \times AAA$  batteries  $AC$  power cord

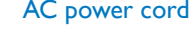

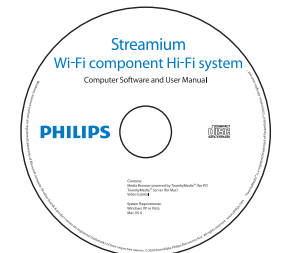

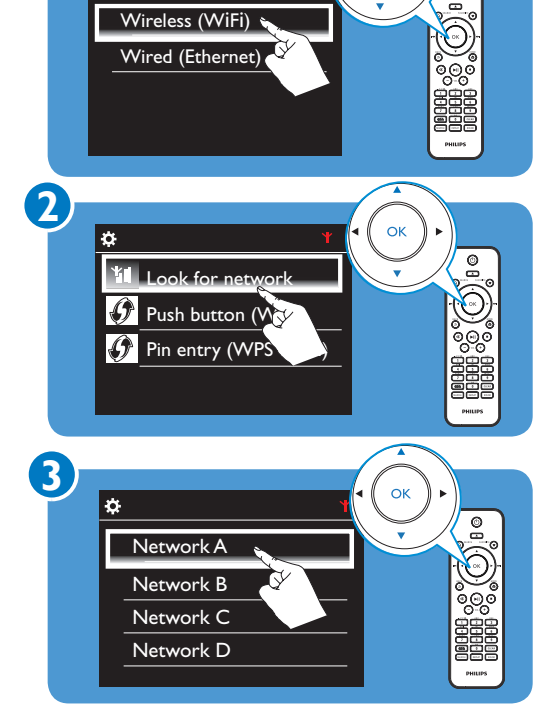

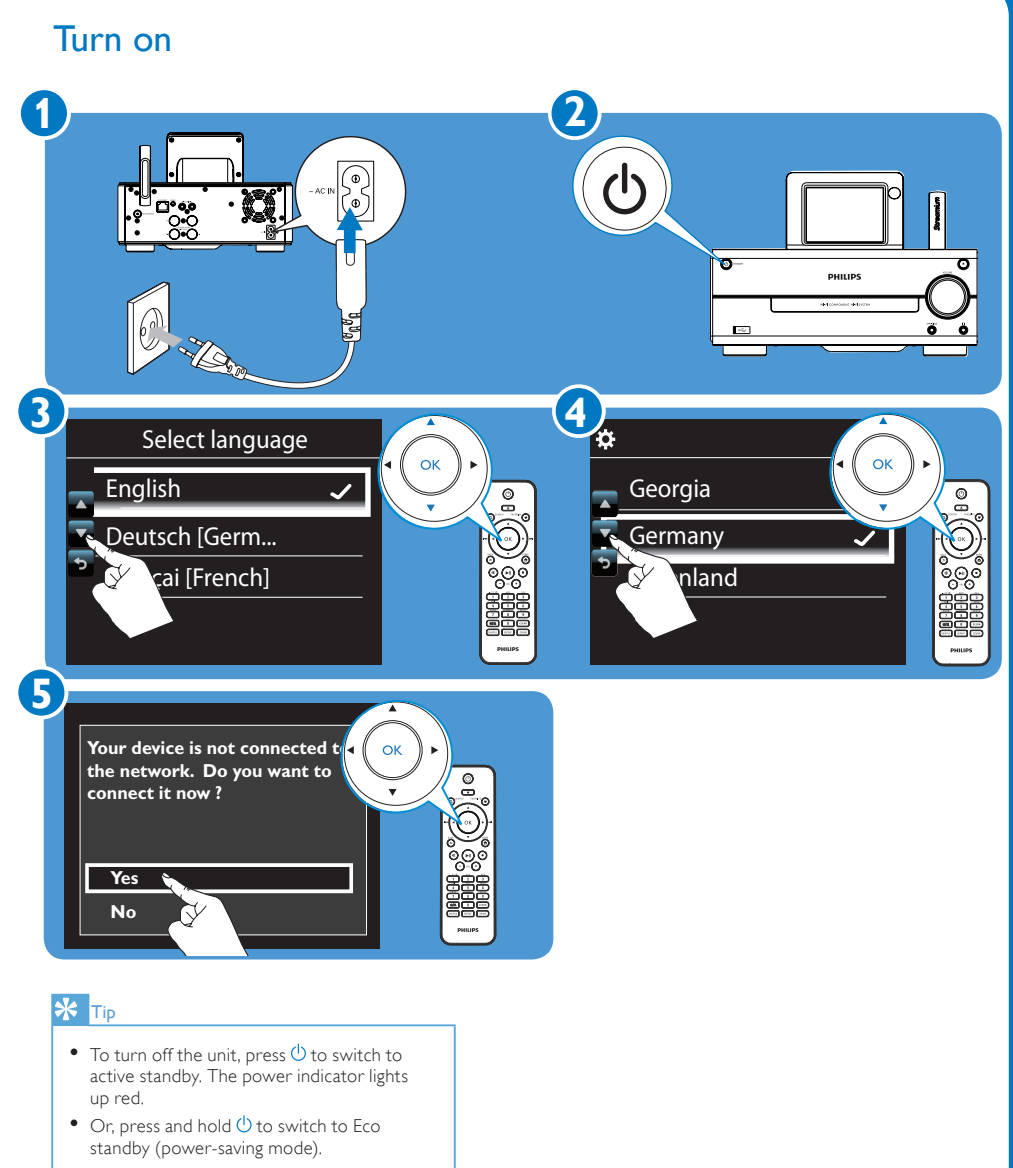

- Stream music from a computer **•** On the computer, install the supplied software by following screen instructions: **Media Browser** (on a PC); **TwonkyMedia Server** (on a Mac).
	- • On the computer, add a music folder to **Media Browser** or **TwonkyMedia Server** by selecting [Settings] > [Servers] > [Add].

#### <mark>\* 而</mark>

B Wireless connection: manually enter encryption key

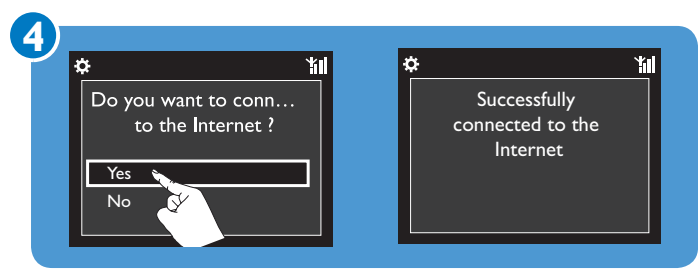

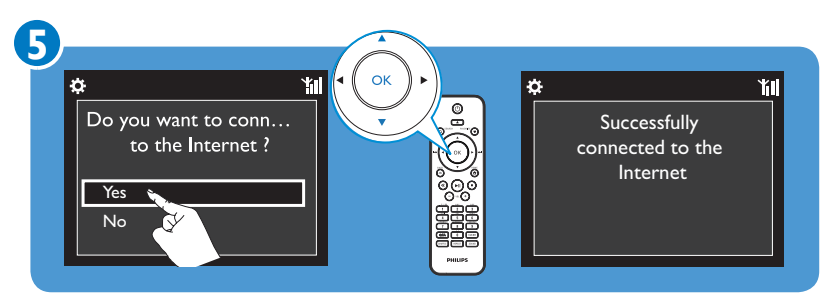

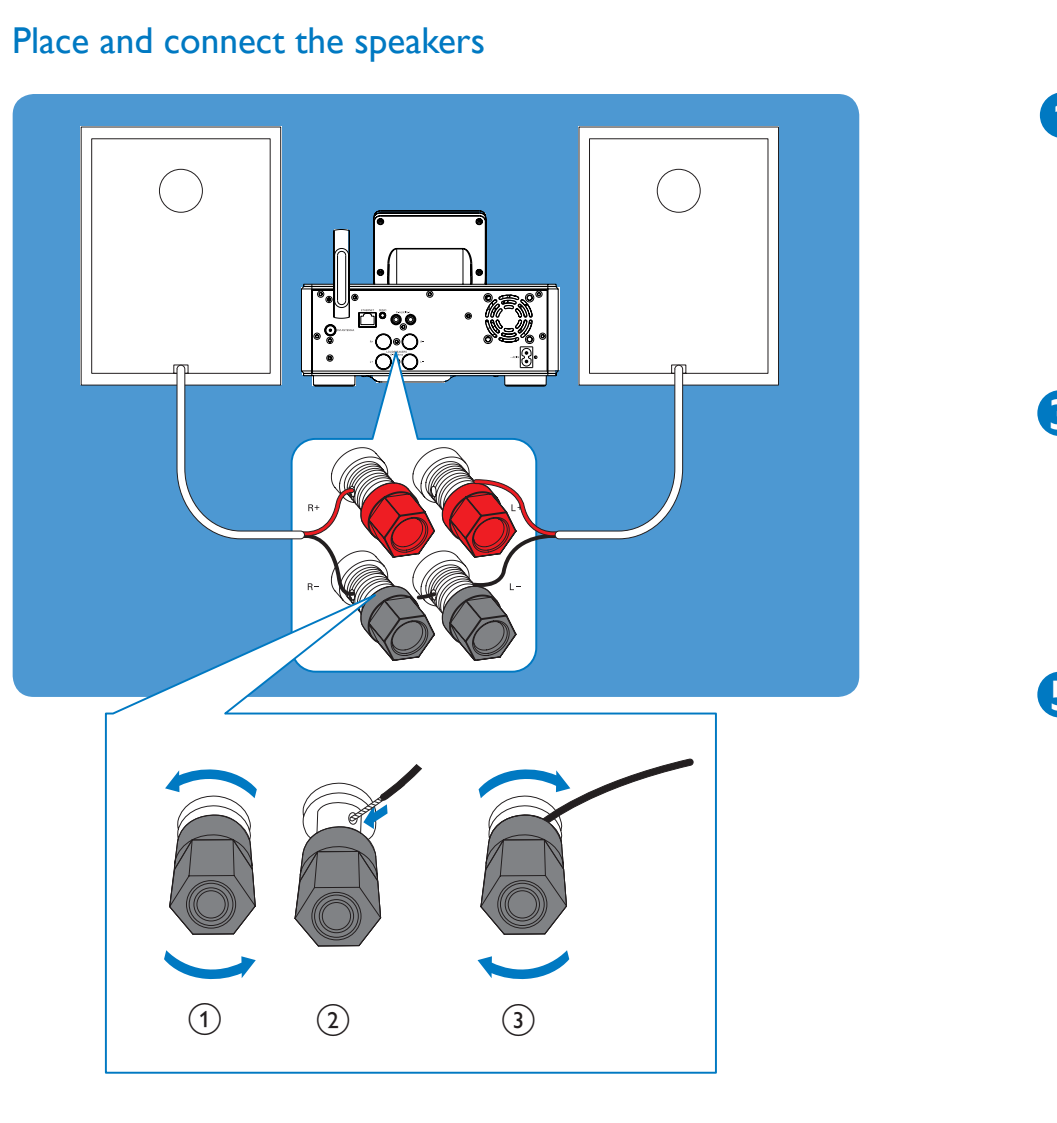

Connect Aansluiten Conéctatev B

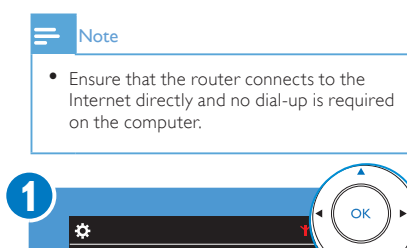

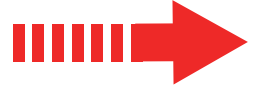

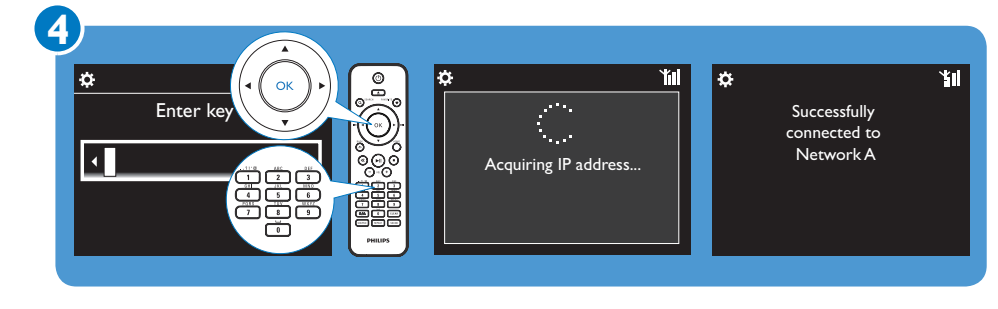

• As prompted, enter the encryption key to the network: on the remote control, press the corresponding alphanumeric key repeatedly until the desired digit appears.

Prepare

• With the software installed, the computer can work as a UPnP music server.

- 
- Through the UPnP (Universal Plug and Play)
- protocols, music can be streamed from a UPnP music server to a UPnP client device (e.g. MCi730).

A

**IIIIIIIIIIIIIII** Start

CD-ROM (with the User Manual, and software suite included)

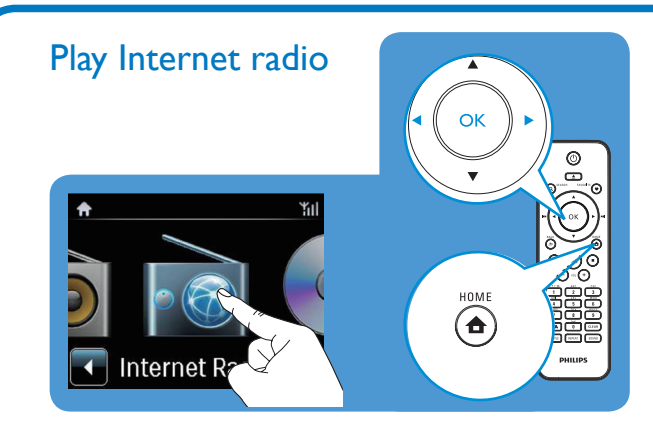

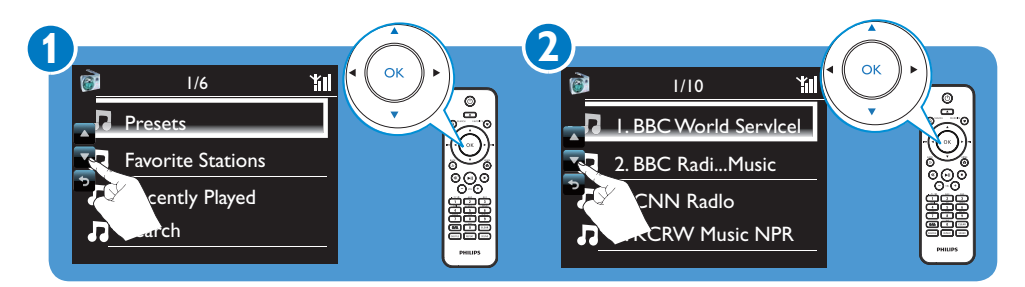

## Enjoy C

Play preset stations

• To store a favorite station, press **FAVORITE** on the play screen.

• To play a favorite station, go to **[Favorite Stations]** to select the station.

**HIIII** 

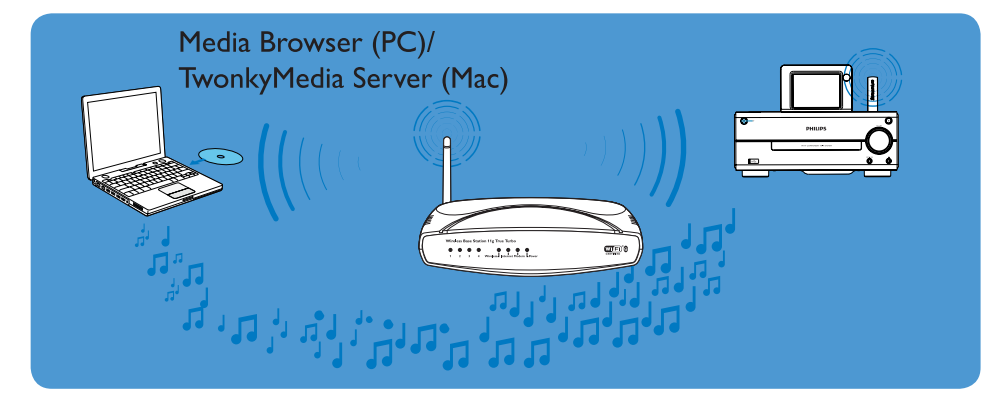

Store and play a favorite station

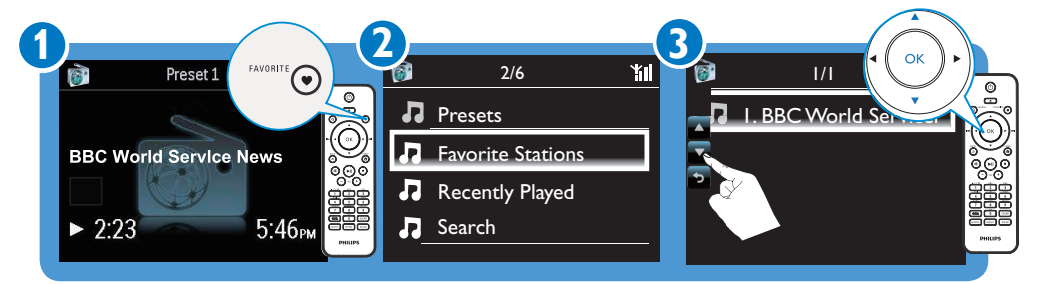

Quick start guide

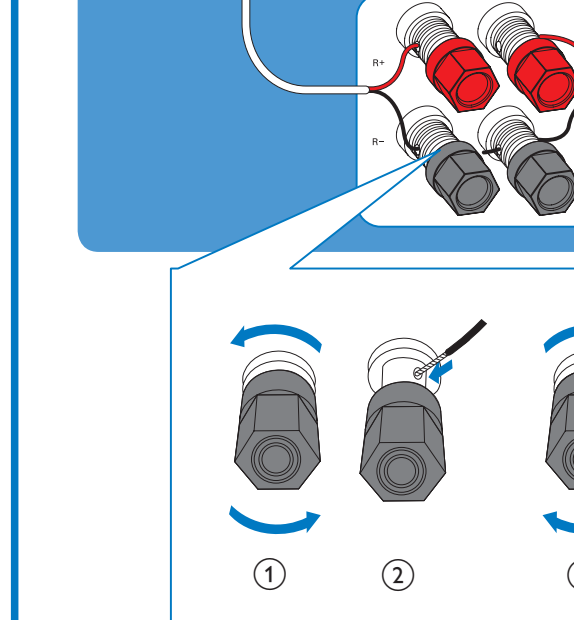

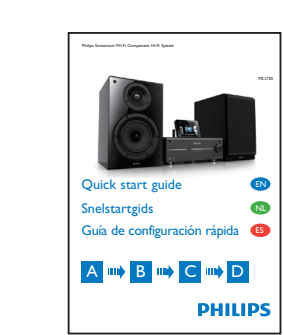

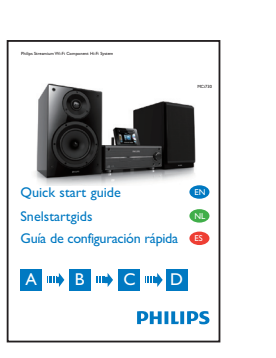

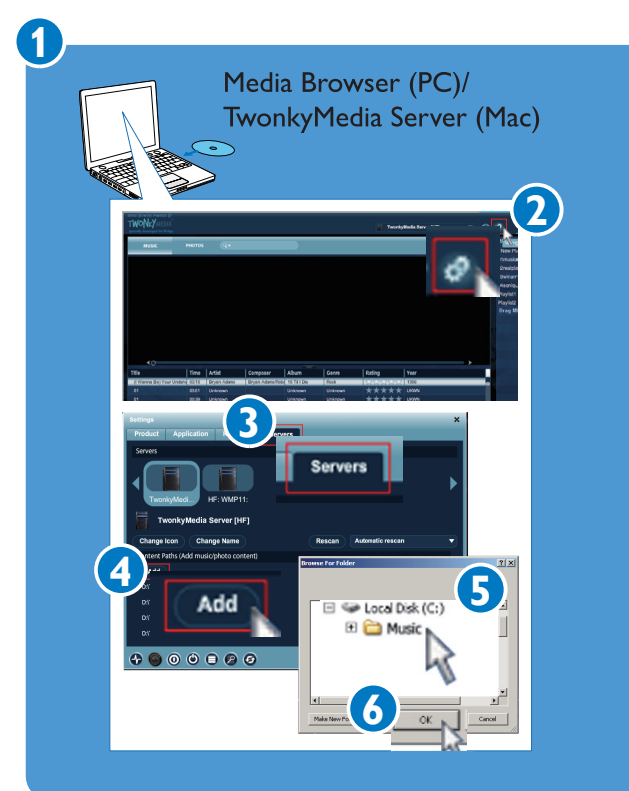